## **BAB V**

# **IMPLEMENTASI DAN PENGUJIAN**

### **5.1 IMPLEMENTASI**

Pada tahap ini merupakan implementasi hasil rancangan yang telah dibuat pada tahap sebelumnya. Implementasi yang dimaksud adalah proses membangun rancangan menjadi *software.* Tujuan implementasi adalah untuk menerapkan perancangan yang telah dilakukan terhadap sistem sehingga *user* dapat memberi masukan demi berkembangnya sistem yang telah dibangun agar sistem menjadi lebih baik lagi.

### **5.1.1 Hasil Implentasi Rancangan Output**

Berikut ini merupakan hasil implementasi rancangan output yang terdiri dari menu utama, menu Start, menu LogamNonlogam, menu Poliatom, menu Orgnaik, menu NonLogam NonLogam:

1. Implementasi Menu Utama

Antar muka layar menu utama adalah tampilan utama dari aplikasi TANAYA. Di dalam menu utama terdapat 2 menu yang dapat diakses oleh pengguna yaitu, START dan About. Implementasi menu utama tergambar pada gambar 5.1

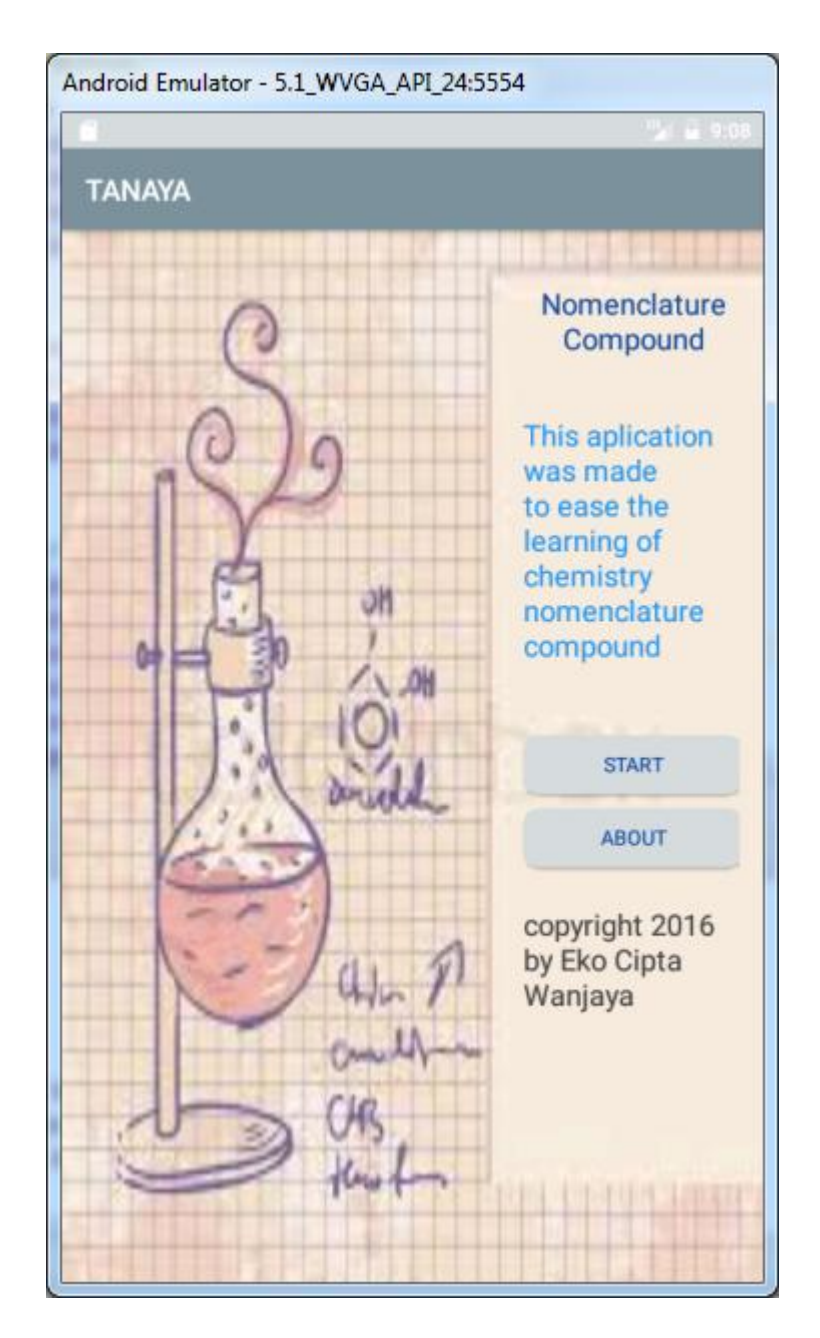

**Gambar 5.1 Menu Utama**

2. Implemantasi menu START

Antar muka layar menu START merupakan tampilan untuk menampilkan 4 tombol yang menuju ke submenu pilihan berisikan materi tentang " Tata Nama Senyawa ".

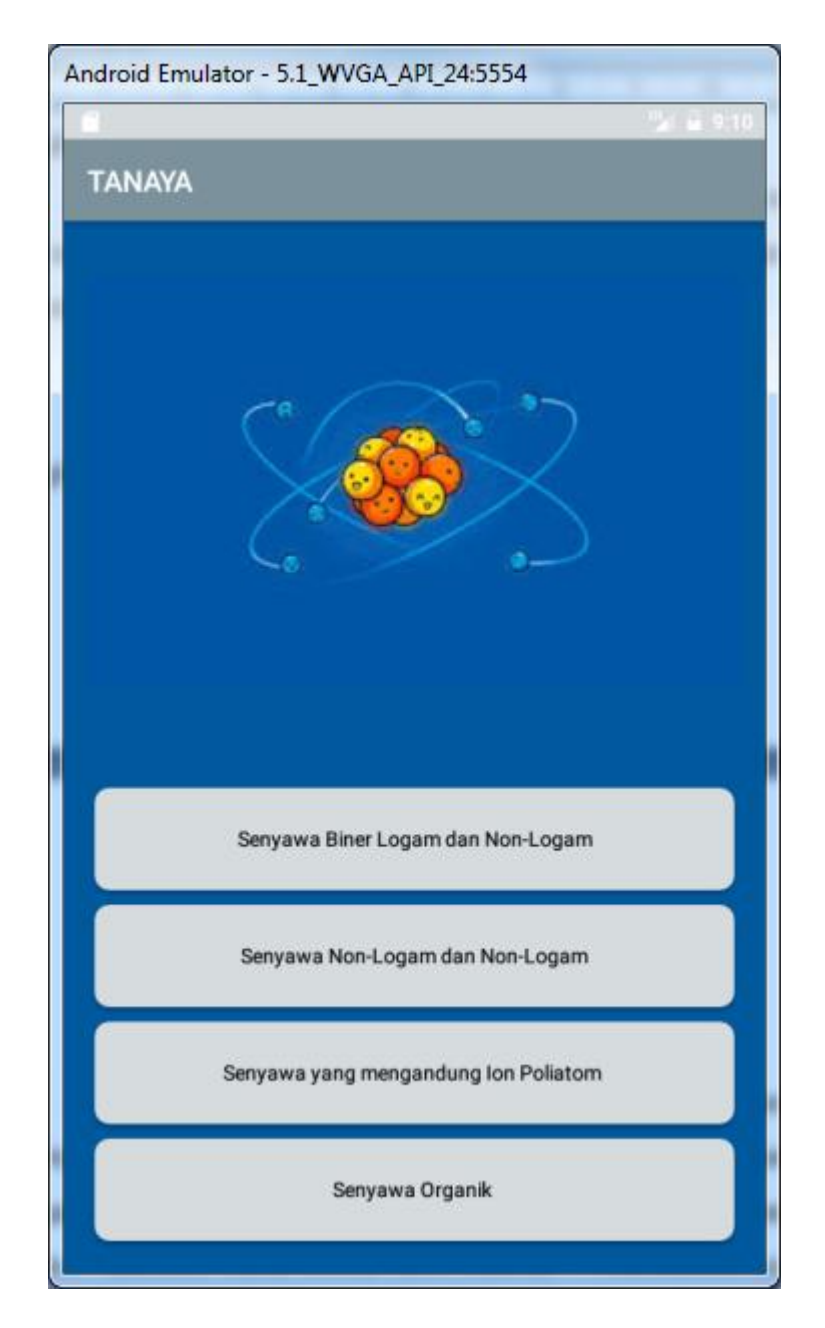

**Gambar 5.2 Menu START**

3. Implementasi Menu Logam dan NonLogam

Antar muka layar menu Logam dan NonLogam merupakan tampilan berupa text materi yang berisi penjelasan tentang tata nama senyawa biner logam dan nonlogam serta memiliki satu tombol yang menuju ke menu coba reaksi. tampilan dapar dilihat pada gambar 5.3 implementasinya :

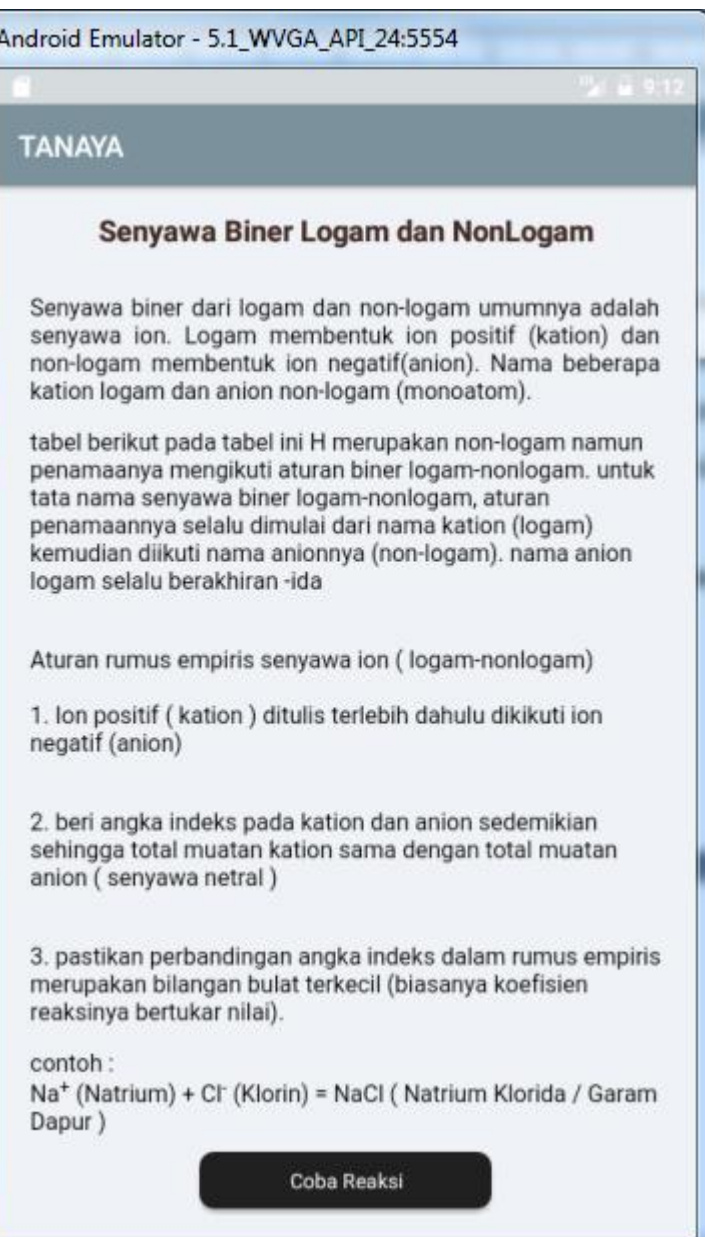

**Gambar 5.3 Menu Logam dan NonLogam**

4. Implementasi Menu NonLogam dan NonLogam

Antar muka layar menu Logam dan NonLogam merupakan tampilan berupa text materi yang berisi penjelasan tentang tata nama senyawa biner nonlogam nonlogam. tampilan dapar dilihat pada gambar 5.4 implementasinya :

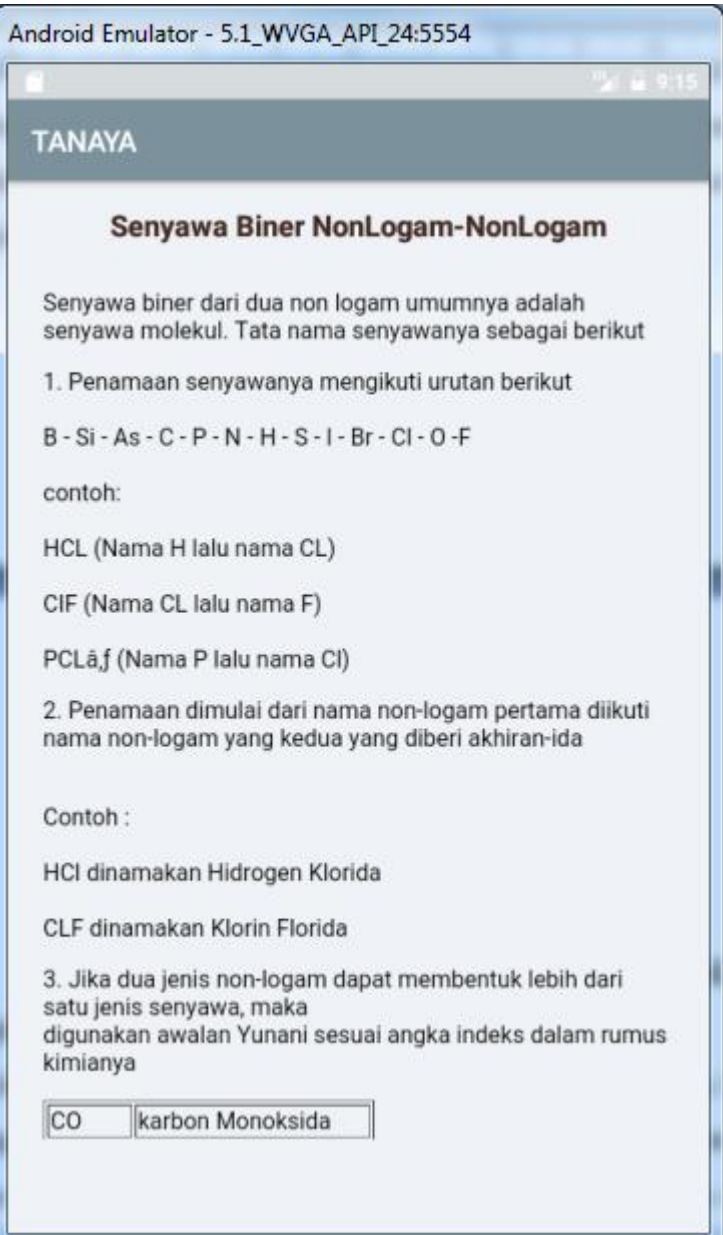

**Gambar 5.4 Menu NonLogam dan NonLogam**

5. Implementasi Menu Poliatom

Antar muka layar menu Poliatom merupakan tampilan berupa text materi yang berisi penjelasan tentang tata nama senyawa poliatom serta memiliki satu tombol yang menuju ke menu coba reaksi. tampilan dapar dilihat pada gambar 5.5. berikut implementasinya :

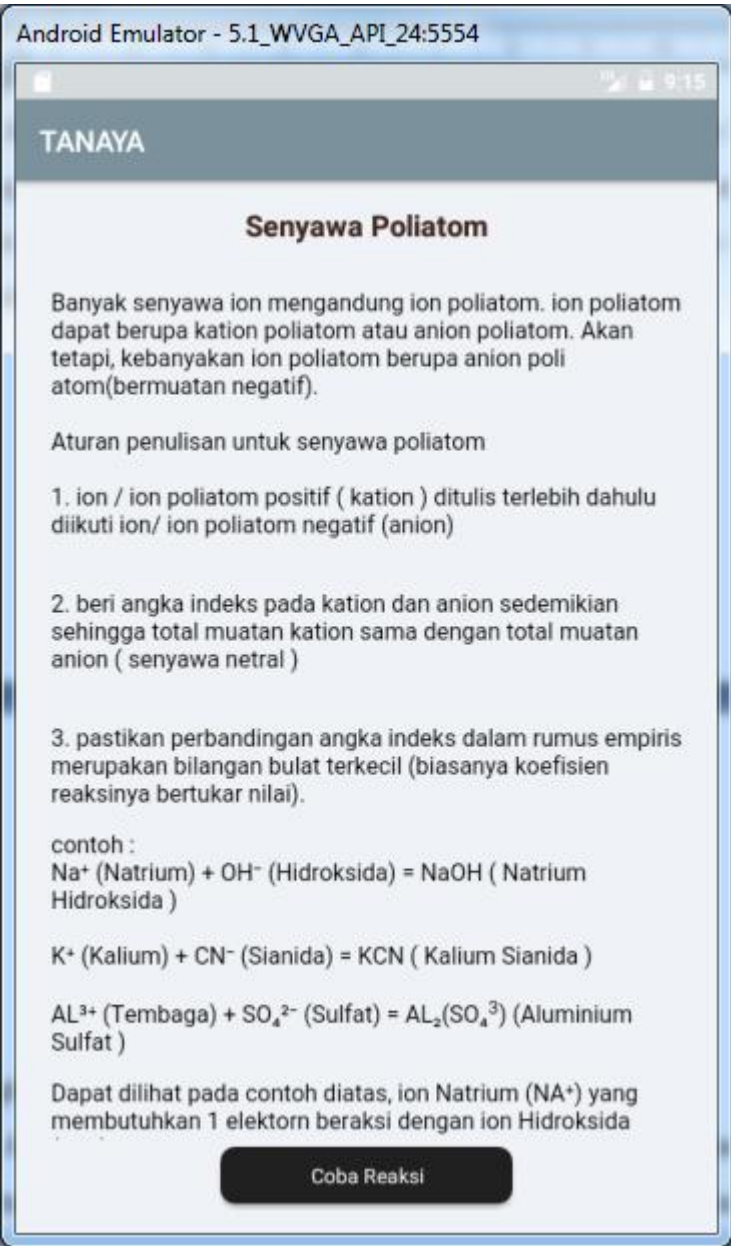

 **Gambar 5.5 Menu Poliatom**

6. Implementasi Menu Organik

Antar muka layar menu Logam dan NonLogam merupakan tampilan berupa text materi yang berisi penjelasan tentang tata nama senyawa organik. Berikut tampilan dapar dilihat pada gambar 5.6 implementasinya:

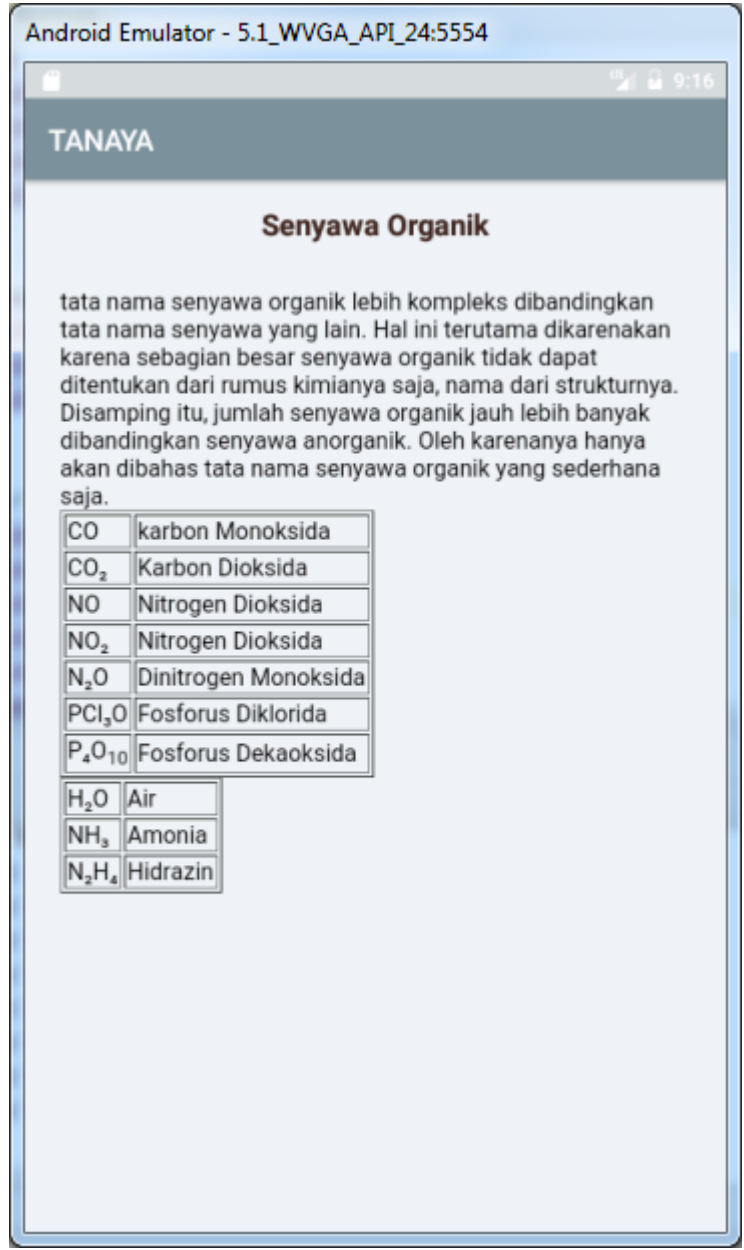

**Gambar 5.6 Menu Organik**

7. Implementasi menu Coba Reaksi

Antar muka menu Coba Reaksi menampilkan sebuah fitur penamaan senyawa, berisikan 2 buah spinner dan satu tombol yang mana jika dipilih akan menentukan hasil reaksi yang diuji coba.

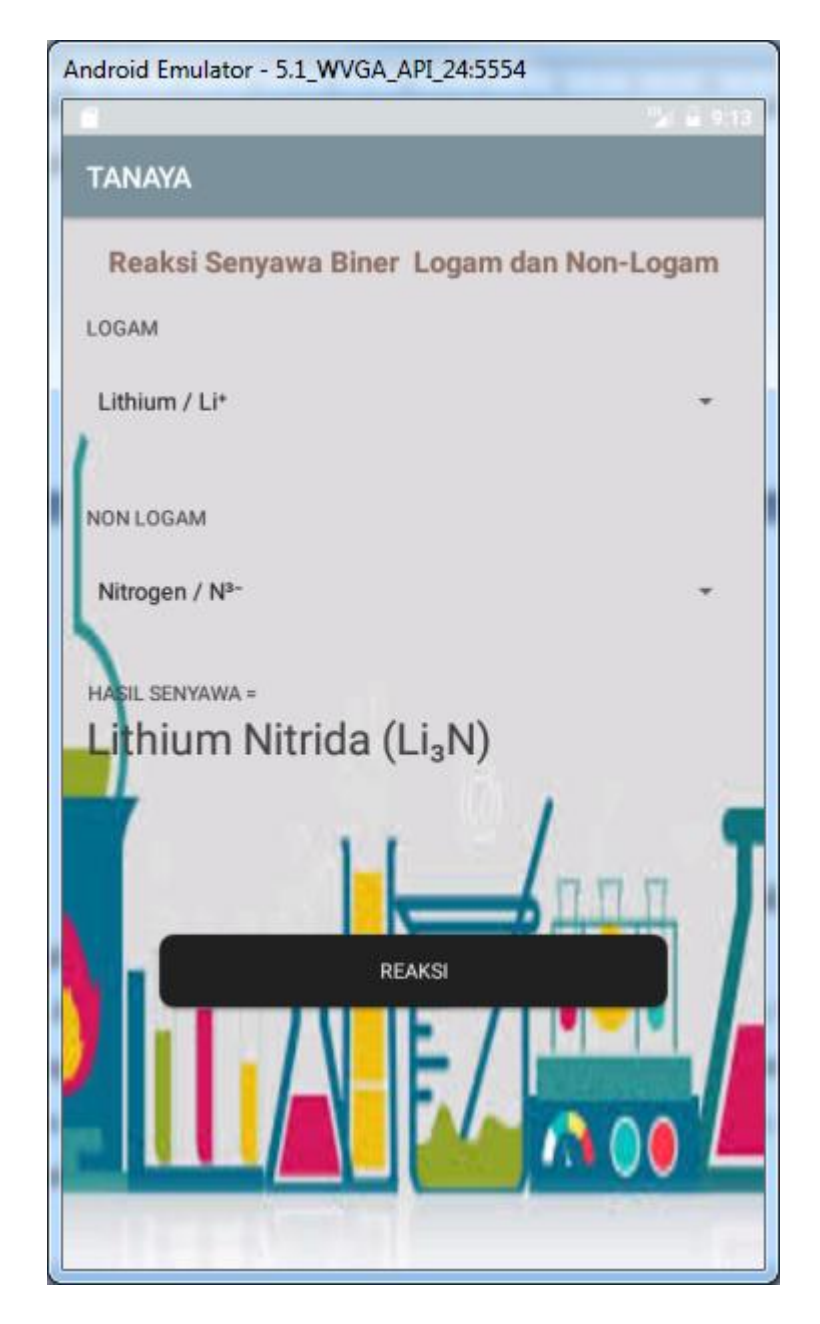

**Gambar 5.7 Menu Coba Reaksi**

8. Implementasi menu Coba NonLogam

Antar muka menu Coba NonLogam menampilkan sebuah fitur penamaan senyawa, berisikan 4 buah spinner dan satu tombol yang mana jika dipilih akan menentukan hasil reaksi nonlogam yang diuji coba.

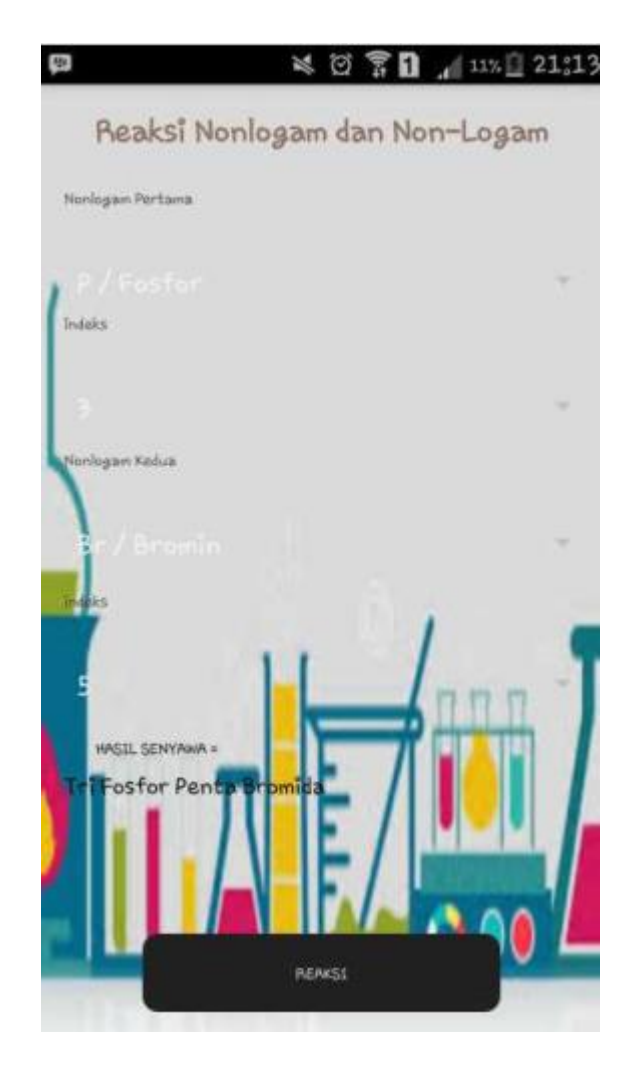

**Gambar 5.8 Menu Coba NonLogam**

9. Implementasi Menu *About*

Antar muka menu *About* menampilkan informasi tentang perancang aplikasi.

Implementasi menu about dapat dilihat pada gambar 5.8.

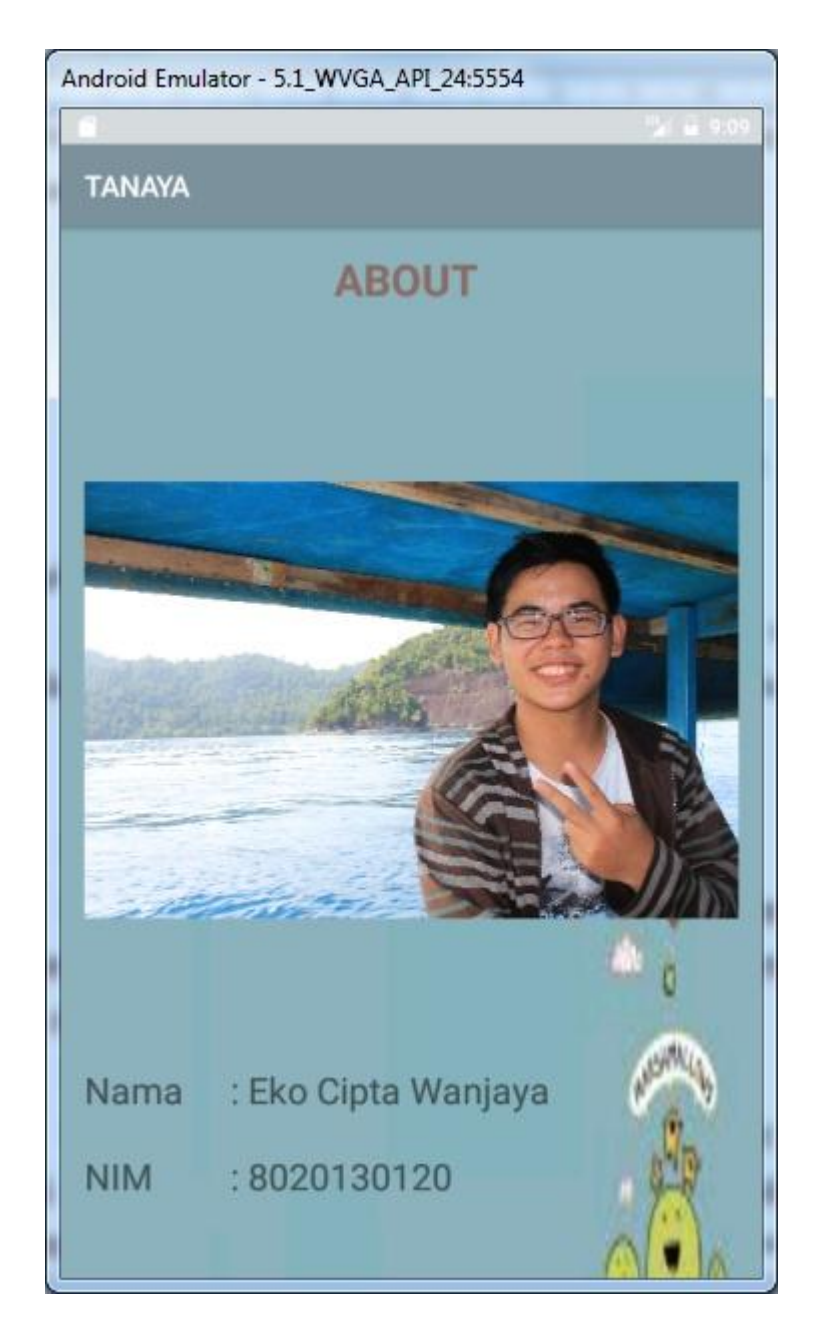

**Gambar 5.9 Menu** *About*

# **5.2 PENGUJIAN SISTEM**

Dengan dilakukannya tahap pengujian terhadap sistem secara fungsional bertujuan untuk mengetahui keberhasilan sejauh mana sistem yang dibangun bekerja dengan baik.

## **5.2.1 Pengujian Fungsionalitas**

Pengujian fungsionalitas dilakukan oleh pembuat aplikasi dengan menguji semua bagian – bagian dalam aplikasi agar berjalan sesuai dengan seharusnya. Pengujian ini dilakukan pada perangkat Android dengan sistem operasi 4.4.2 (Kitkat) dengan *processor* Quad-core 1.2 GHz Cortex-A7. Hasil dari pengujian ini disajikan dalam bentuk tabel dengan kolom modul yang diuji, deskripsi, prosedur pengujian, masukkan, keluaran yang diharapkan, hasil yang didapat, dan kesimpulan. Tabel pengujian dapat dilihat pada tabel 5.1 :

| N <sub>0</sub> | <b>Prosedur</b><br>Pengujian                   | <b>Hasil</b> yang<br>diharapkan                                                                         | <b>Hasil</b><br>Pengujian                                                                                     | Kesimpulan |
|----------------|------------------------------------------------|----------------------------------------------------------------------------------------------------|----------------------------------------------------------------------------------------------------|------------|
| $\mathbf{1}$   | Membuka<br>menu utama                          | Membuka aplikasi dan<br>menampilkan menu<br>utama                                                       | Menampilkan<br>menu utama                                                                                     | Berhasil   |
| $\overline{2}$ | Membuka<br>menu START                          | Membuka menu<br><b>START</b> dan<br>menampilkan 4<br>submenu.                                           | Menampilkan 4<br>submenu                                                                                      | Berhasil   |
| 3              | Membuka<br>menu Logam<br>dan<br>NonLogam       | Menampilkan isi materi<br>tata nama senyawa<br>biner logam dan<br>nonlogam, serta tombol<br>coba reaksi | Menampilkan isi<br>materi tata nama<br>senyawa biner<br>logam dan<br>nonlogam, serta<br>tombol coba<br>reaksi | Berhasil   |
| $\overline{4}$ | Membuka<br>menu Poliatom                       | Menampilkan isi materi<br>tata nama senyawa<br>poliatom serta tombol<br>coba reaksi                     | Menampilkan isi<br>materi tata nama<br>senyawa<br>poliatom, serta<br>tombol coba<br>reaksi                    | Berhasil   |
| 5              | Membuka<br>menu<br>NonLogam<br>dan<br>NonLogam | Menampilkan isi materi<br>tata nama senyawa<br>biner nonlogam dan<br>nonlogam.                          | Menampilkan isi<br>materi tata nama<br>senyawa biner<br>nonlogam dan<br>nonlogam.                             | Berhasil   |

**Tabel 5.1 Tabel Pengujian Aplikasi**

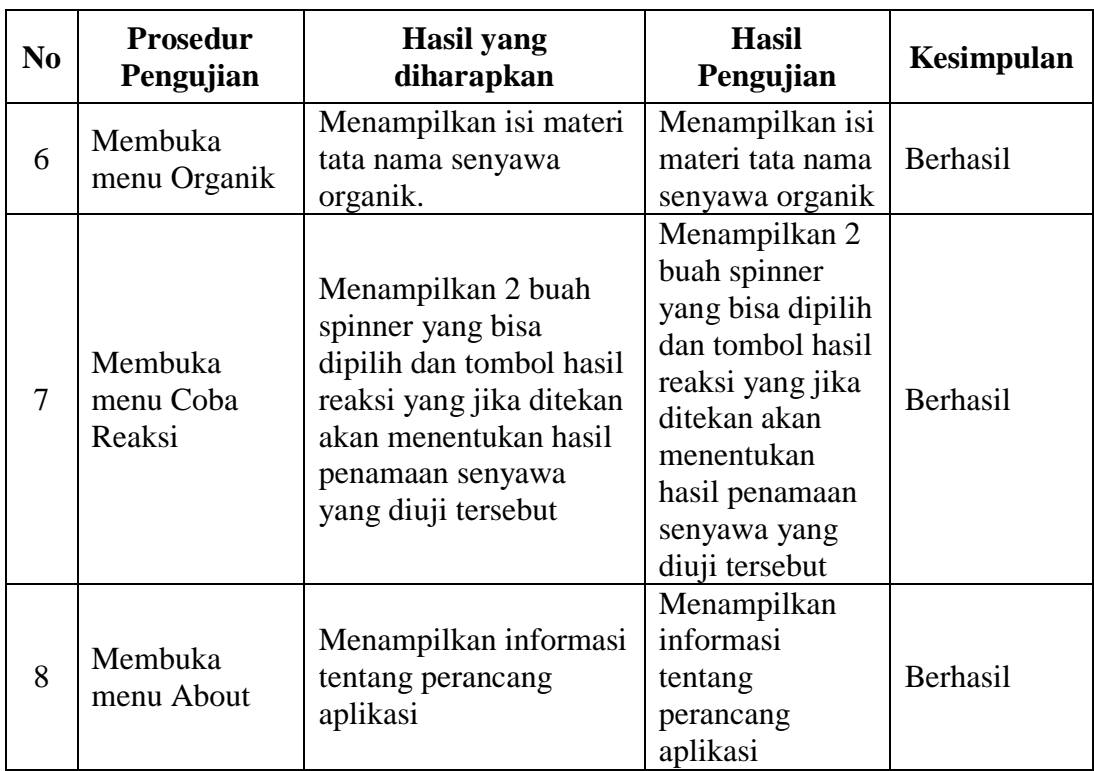

# **5.3 ANALISA HASIL**

Dari hasil keseluruhan pengujian baik pengujian fungsionalitas dapat disimpulkan bahwa aplikasi tata nama senyawa dapat berjalan dengan baik dan mudah digunakan. Aplikasi ini diharapkan mempermudah pengguna untuk mempelajari materi tata nama senyawa ppada pelajaran kimia. Berdasarkan pengamatan terhadap hasil pengujian tersebut, dapat disimpulkan beberapa kelebihan dan kekurangan dari aplikasi pengenalan hewan ini, yaitu :

### **5.3.1 Kelebihan dari Aplikasi**

Adapun kelebihan dari Aplikasi Tata Nama Senyawa ini adalah :

- 1. Aplikasi tata nama senyawa ini dapat membantu dalam memberikan informasi mengenai materi tata nama senyawa dengan singkat dan jelas*.*
- 2. Antar muka yang mudah dipahami dan sederhana ini membuat pengguna dapat memahami aplikasi dengan lebih cepat dan menggunakannya dengan lebih mudah.

## **5.3.2 Kekurangan dari Aplikasi**

Adapun kekurangan dari Aplikasi Tata Nama Senyawa ini adalah :

- 1. Materi yang dibahas hanya sebatas pelajaran yang dipelajari disekolah saja, yang seharusnya bisa lebih lengkap sesuai dengan sistem penamaan senyawa yang ada.
- 2. Dibutuhkan spesifikasi khusus untuk perangkat yang menggunakan aplikasi ini.